### **PNOZ m ES CC-Link with Mitsubishi Q-Series**

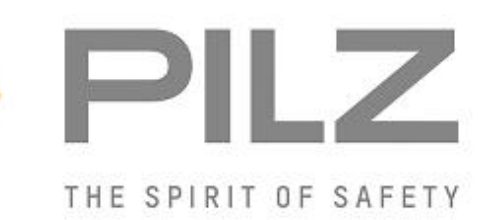

#### Product

Type: PNOZ m ES CC-Link Name: PNOZmulti 2 series Manufacturer: Pilz GmbH & Co. KG, Safe Automation

Document Release Number: 01 Release Date: 17 October 2016

## **Document Revision History**

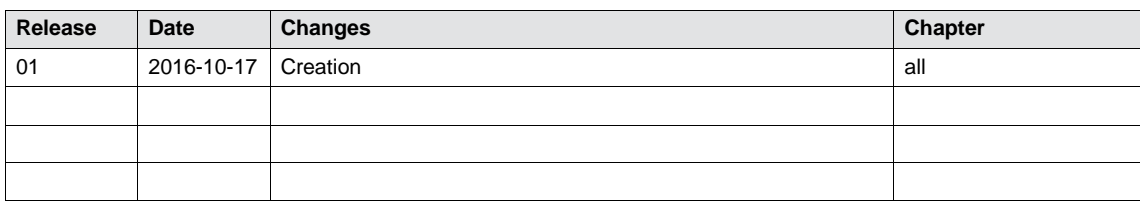

### **Validity of Application Note**

This present Application Note is valid until a new version of the document is published. This and other Application Notes can be downloaded in the latest version and for free from [www.pilz.com](http://www.pilz.com/).

For a simple search, use our [content document \(1002400\)](http://www.pilz.com/en-INT/search?SEARCHTERM=1002400&pilz_group_type=download) or the [direct search function](http://www.pilz.com/en-INT/search?) in the download area.

## **Exclusion of liability**

We have taken great care in compiling our application note. It contains information about our company and our products. All statements are made in accordance with the current status of technology and to the best of our knowledge and belief.

However, we cannot accept liability for the accuracy and entirety of the information provided, except in the case of gross negligence. In particular it should be noted that statements do not have the legal quality of assurances or assured properties.

We are grateful for any feedback on the contents.

October 2016

All rights to this publication are reserved by Pilz GmbH & Co. KG. We reserve the right to amend specifications without prior notice. Copies may be made for the user's internal purposes. The names of products, goods and technologies used in this manual are trademarks of the respective companies.

# **Contents**

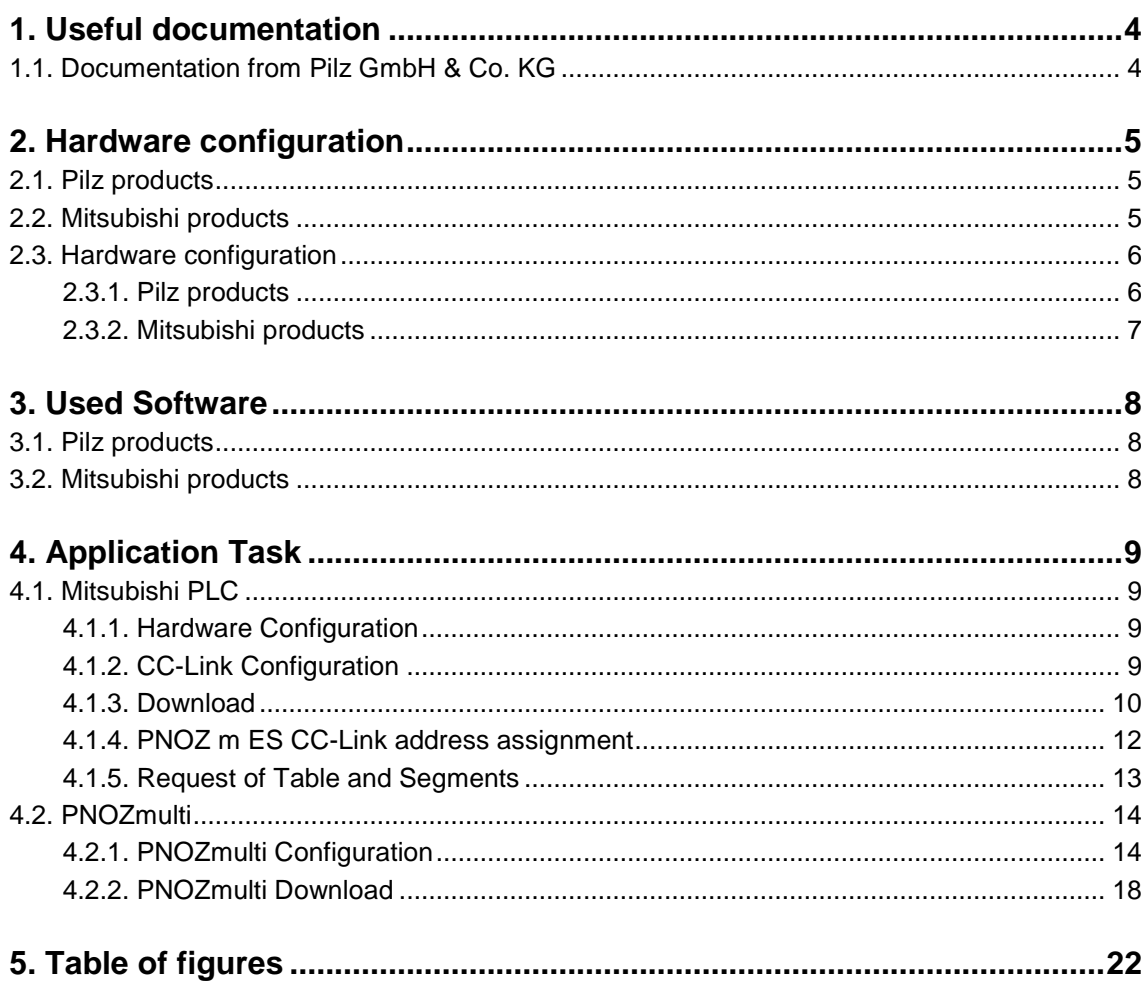

# <span id="page-3-2"></span><span id="page-3-0"></span>**1. Useful documentation**

Reading the documentation listed below is necessary for understanding this application note. The availability of the indicated tools and safe handling are also presupposed with the user.

#### <span id="page-3-1"></span>**1.1. Documentation from Pilz GmbH & Co. KG**

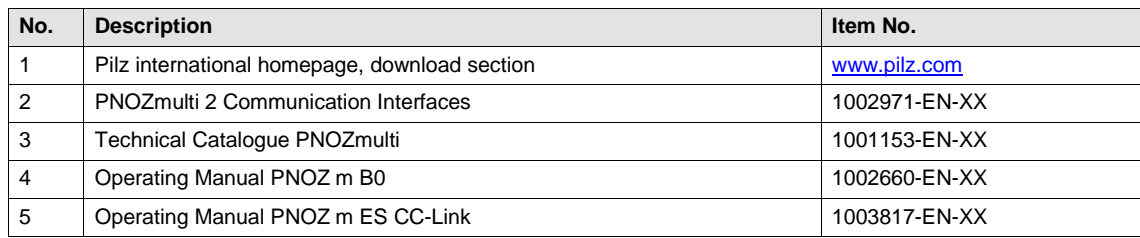

# <span id="page-4-0"></span>**2. Hardware configuration**

#### **2.1. Pilz products**

<span id="page-4-1"></span>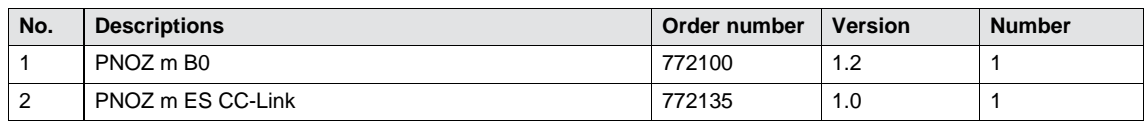

#### <span id="page-4-2"></span>**2.2. Mitsubishi products**

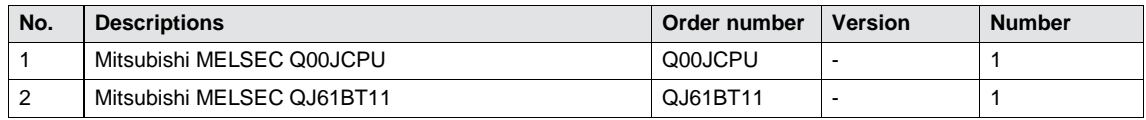

#### <span id="page-5-0"></span>**2.3. Hardware configuration**

#### <span id="page-5-1"></span>**2.3.1. Pilz products**

<span id="page-5-2"></span>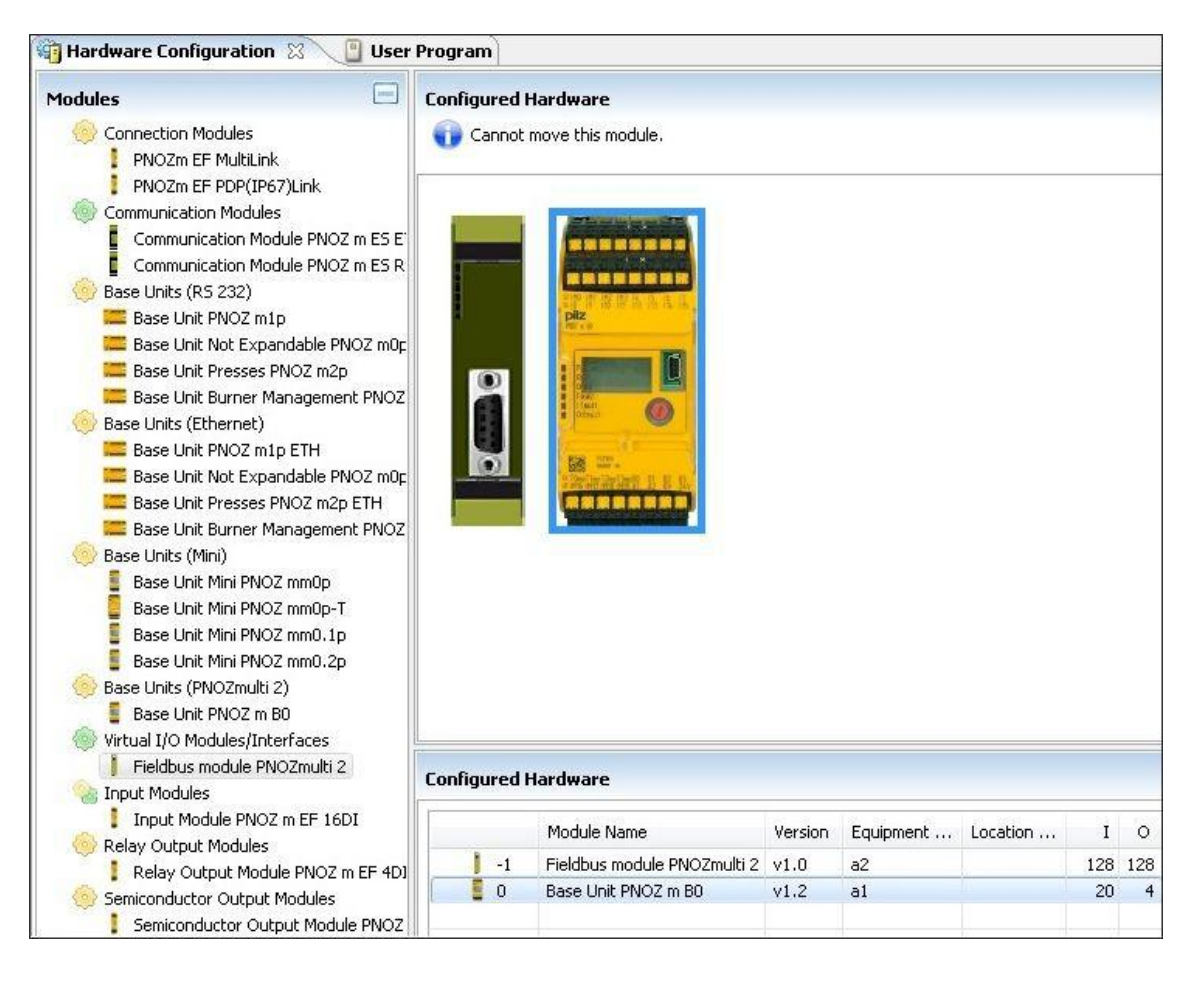

<span id="page-5-3"></span>Fig 1: PNOZmulti Configurator – Hardware Configuration

#### **2.3.2. Mitsubishi products**

<span id="page-6-1"></span><span id="page-6-0"></span>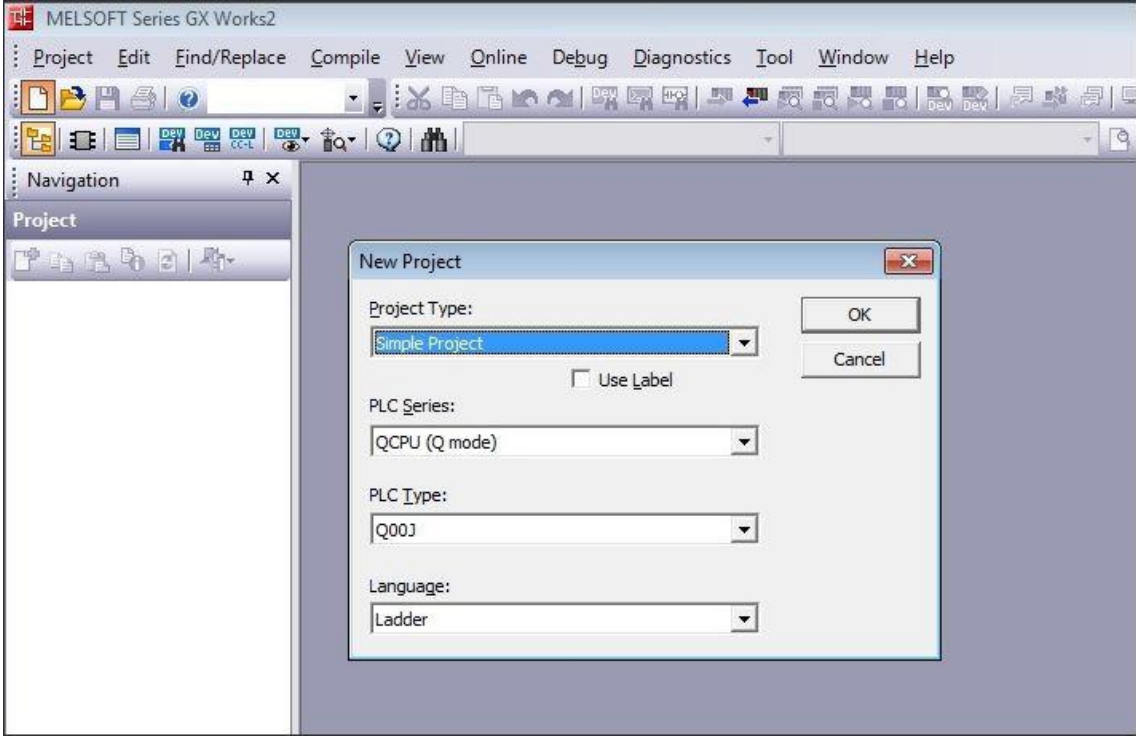

<span id="page-6-2"></span>Fig 2: GX Works2 – Hardware Configuration

# <span id="page-7-0"></span>**3. Used Software**

#### **3.1. Pilz products**

<span id="page-7-1"></span>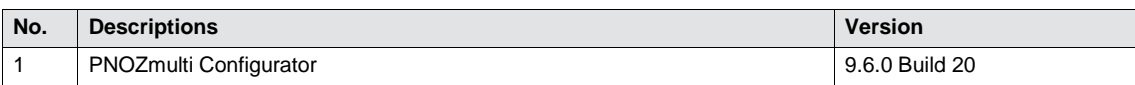

#### <span id="page-7-2"></span>**3.2. Mitsubishi products**

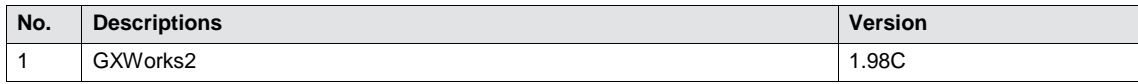

### <span id="page-8-0"></span>**4. Application Task**

Create a CC-Link connection between PNOZ m ES CC-Link and Mitsubishi Q-serie with GXWorks2.

The Module PNOZ m ES CC-Link is a remote device which supports Version 1.1 of CC-Link and occupied 3 Stations.

CC-Link Address of PNOZ m ES CC-Link Module is set to 1 with a baud rate of 500 kb/s.

#### <span id="page-8-1"></span>**4.1. Mitsubishi PLC**

#### <span id="page-8-2"></span>**4.1.1. Hardware Configuration**

- Create a new project
- Select the PLC series and PLC Type

#### <span id="page-8-3"></span>**4.1.2. CC-Link Configuration**

- **Den the CC-Link Network Parameter (1)**
- Select the Number of Modules (2)
- Assign the addresses Remote input / output and register (3)
- Edit the Station Information  $(4)$

<span id="page-8-4"></span>

| $4 \times$<br>: Navigation<br>Project | (PRG]Write MAIN 1 Step R. Network Parameter - CC-Li X                                                  |                                                                     |   |  |
|---------------------------------------|----------------------------------------------------------------------------------------------------|---------------------------------------------------------------------|---|--|
| 7 D B & 2   4                         | Number of Modules $\begin{array}{ c c c c c }\n\hline\n2 & 1 & \rightarrow \text{Boards}\n\end{array}$ | Blank: No Setting<br>$\Box$ Set the station information in the CC-L |   |  |
| Parameter                             |                                                                                                    | 1                                                                   |   |  |
| PLC Parameter                         | Start I/O No.                                                                                          | 0000                                                                |   |  |
| <b>B</b> Network Parameter            | Operation Setting                                                                                      | Operation Setting                                                   |   |  |
| Ethernet / CC IE / N                  | Type                                                                                                   | Master Station<br>▼                                                 |   |  |
| <b>P</b> C-Link 1                     | Master Station Data Link Type                                                                          | PLC Parameter Auto Start<br>▼                                       |   |  |
| Remote Password                       | Mode                                                                                                   | Remote Net(Ver. 1 Mode)                                             |   |  |
| <b>Intelligent Function Modu</b>      | <b>Total Module Connected</b>                                                                          |                                                                     |   |  |
| Program Setting<br>田                  | Remote input(RX)                                                                                       | X100                                                                | 3 |  |
| POU<br>Ėŀ                             | Remote output(RY)                                                                                      | Y100                                                                |   |  |
| <b>E</b> Program                      | Remote register(RWr)                                                                                   | D <sub>1000</sub>                                                   |   |  |
| HAI MAIN                              | Remote register(RWw)                                                                                   | D2000                                                               |   |  |
| <b>En Local Device Commen</b>         | Ver. 2 Remote input(RX)                                                                                |                                                                     |   |  |
| Device Memory<br>飓<br>$+$             | Ver. 2 Remote output(RY)                                                                               |                                                                     |   |  |
| Device Initial Value                  | Ver.2 Remote register(RWr)                                                                             |                                                                     |   |  |
|                                       | Ver. 2 Remote register (RWw)                                                                           |                                                                     |   |  |
|                                       | Special relay(SB)                                                                                      | SB <sub>0</sub>                                                     |   |  |
|                                       | Special register(SW)                                                                                   | SWO                                                                 |   |  |
|                                       | <b>Retry Count</b>                                                                                     | з                                                                   |   |  |
|                                       | Automatic Reconnection Station Count                                                                   |                                                                     |   |  |
|                                       | Standby Master Station No.                                                                             |                                                                     |   |  |
|                                       | <b>PLC Down Select</b>                                                                                 | Stop<br>▼                                                           |   |  |
|                                       | Scan Mode Setting                                                                                      | Asynchronous<br>$\overline{\phantom{a}}$                            |   |  |
|                                       | Delay Time Setting                                                                                     | 0                                                                   |   |  |
|                                       | Station Information Setting                                                                            | 4 Station Information                                               |   |  |
|                                       | Remote Device Station Initial Setting                                                                  | <b>Initial Setting</b>                                              |   |  |
|                                       | <b>Interrupt Settings</b>                                                                              | <b>Interrupt Settings</b>                                           |   |  |

<span id="page-8-5"></span>Fig 3: GX Works2 – Network Parameter

- **Configure the number of occupied stations, the PNOZ m ES CC-Link Occupied Stations 3 (1)**
- Click to Check (2)
- $\triangleright$  Click to End (3)

<span id="page-9-1"></span>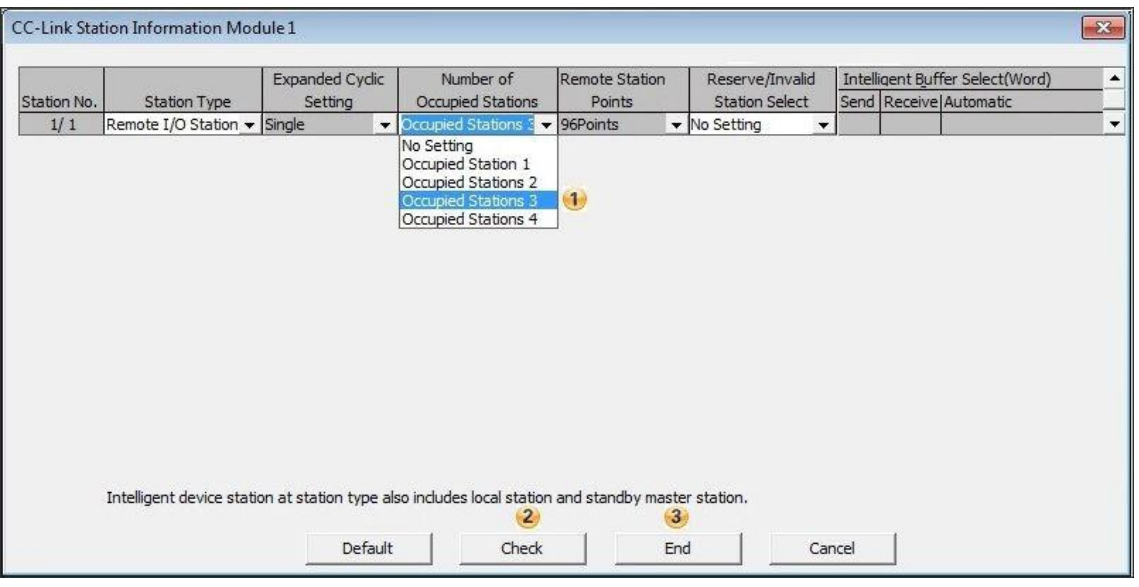

<span id="page-9-3"></span>Fig 4: GX Works2 – Network Parameter – Station Information

#### <span id="page-9-0"></span>**4.1.3. Download**

- $\triangleright$  Build (1)
- Download (2)

<span id="page-9-2"></span>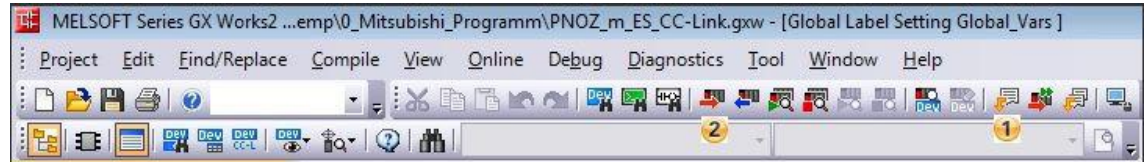

<span id="page-9-4"></span>Fig 5: GX Works2 – Build and Download

- Select the data transferred to the PLC  $(1)$
- Execute (Start Download) (2)

<span id="page-10-1"></span><span id="page-10-0"></span>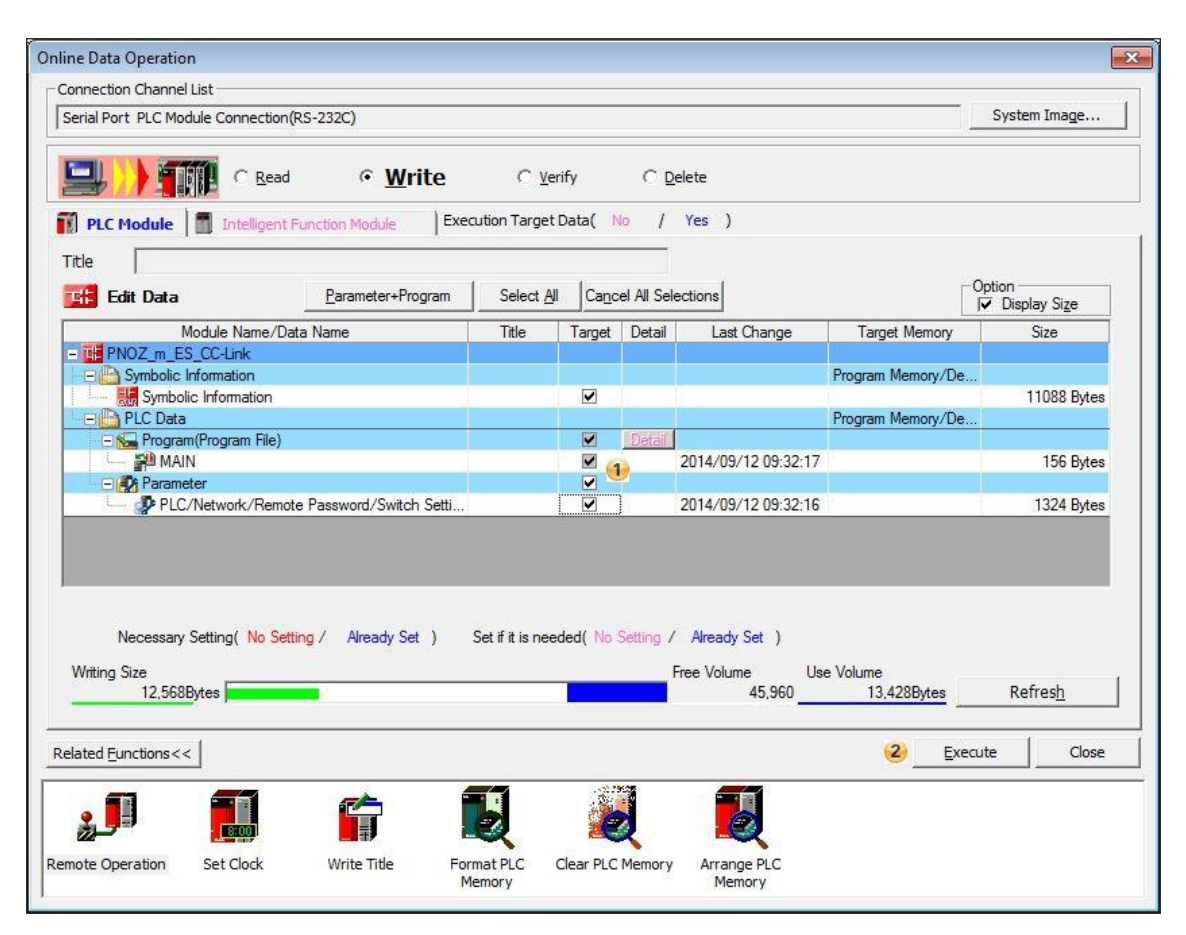

Fig 6: GX Works2 – Download

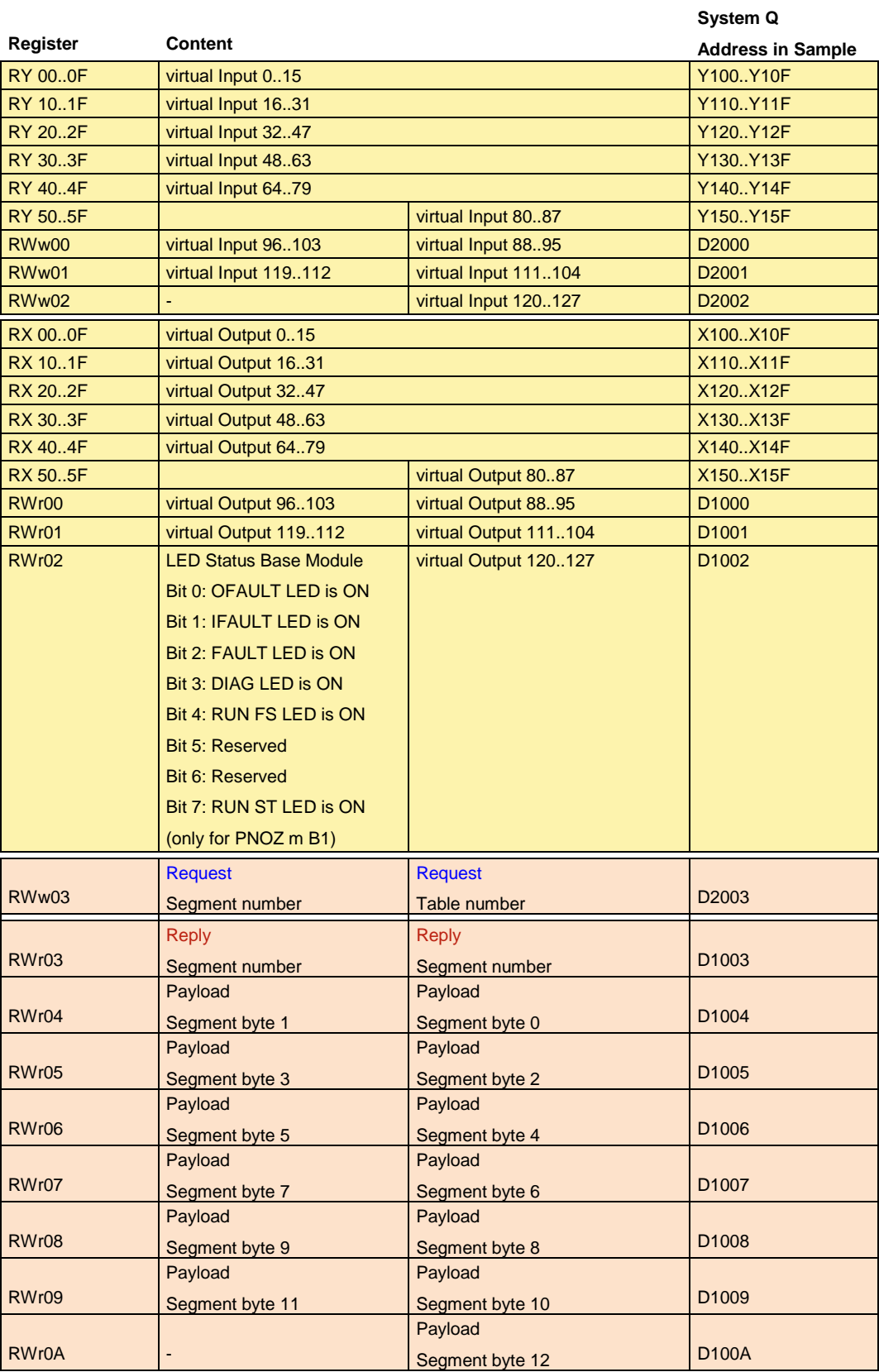

#### <span id="page-11-0"></span>**4.1.4. PNOZ m ES CC-Link address assignment**

<span id="page-11-1"></span>Fig 7: PNOZ m ES CC-Link address assignment

#### **4.1.5. Request of Table and Segments**

<span id="page-12-0"></span>If you need more information from the PNOZmulti System you can use the Table and Segments. The content of the data in the Table and Segments are explained in the document "PNOZmulti 2 Communication Interfaces".

We want to read out the Version of the Fieldbus Module. This information is stored in the Table 93, Segment 0 in Byte 10 and 11. In this example it is D1009 and shows the Version 1.1.

<span id="page-12-1"></span>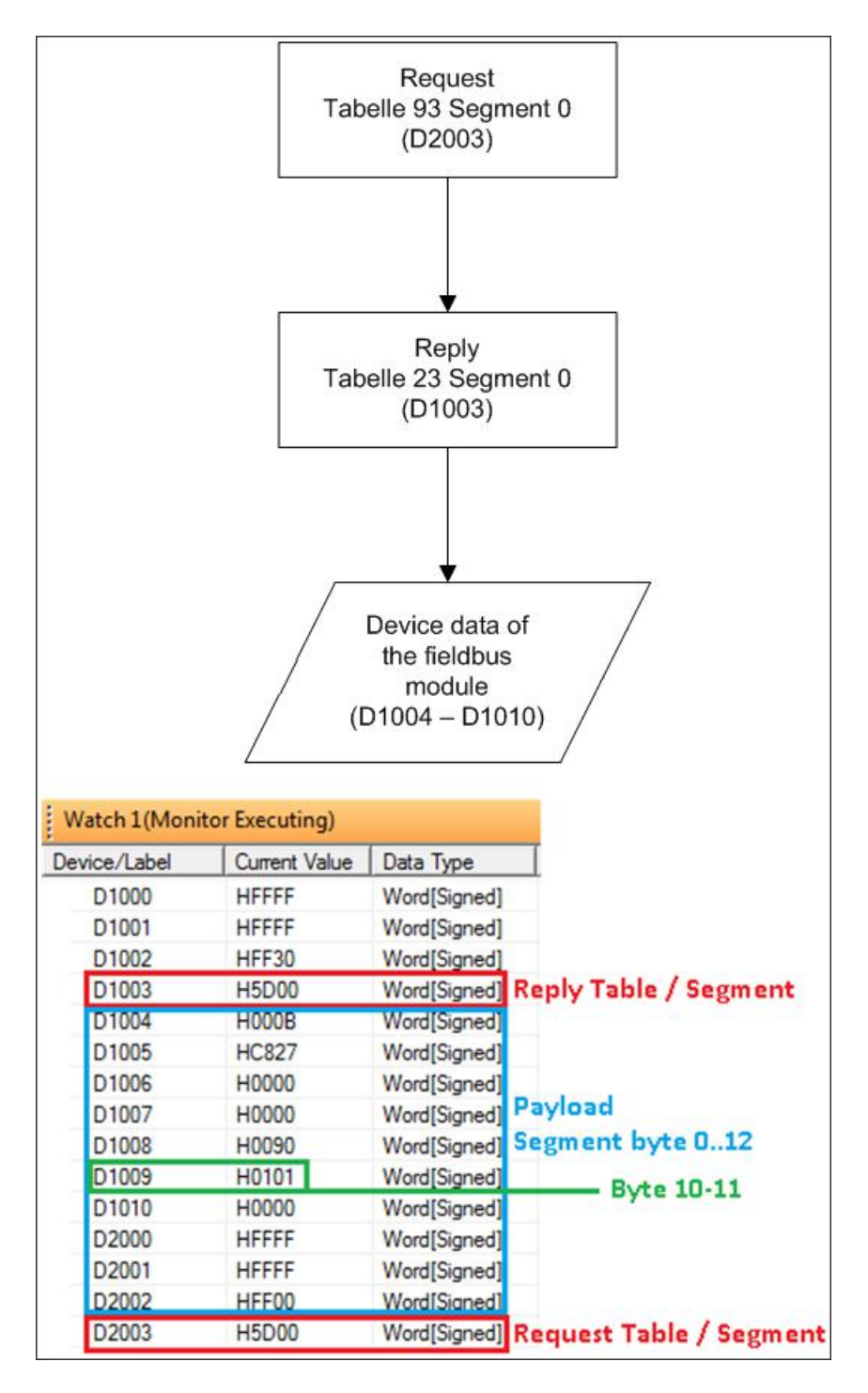

<span id="page-12-2"></span>Fig 8: Request Table 93 Segment 0

#### <span id="page-13-0"></span>**4.2. PNOZmulti**

#### <span id="page-13-1"></span>**4.2.1. PNOZmulti Configuration**

- Create a new project
- ▶ Select Modules

<span id="page-13-2"></span>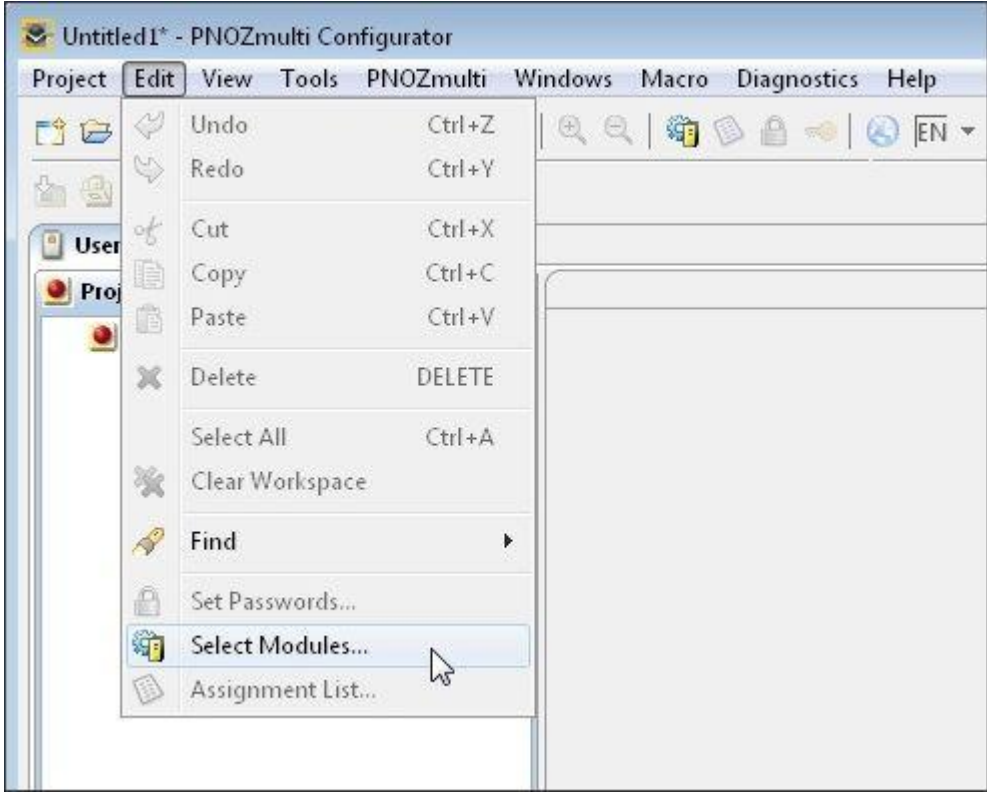

<span id="page-13-3"></span>Fig 9: PNOZmulti Configurator – Select Modules

#### Select the used Hardware

<span id="page-14-0"></span>

| S Untitled I* - PNOZmulti Configurator<br>Project Edit Tools Windows Help                                                                                                    |                            |                                                                         |         |                 |     |                |    |  |  |  |  |  |
|----------------------------------------------------------------------------------------------------|----------------------------|-------------------------------------------------------------------------|---------|-----------------|-----|----------------|----|--|--|--|--|--|
| TBBBOV DA ● B FN → A 19 4 4 4 1 Mot connected                                                                                                    |                            |                                                                         |         | $-1012900$      |     |                |    |  |  |  |  |  |
| <b>Ga</b> Hardware Configuration 23<br>User Program                                                                                                    |                            |                                                                         |         |                 |     |                |    |  |  |  |  |  |
| $\Box$<br><b>Modules</b>                                                                                                    | <b>Configured Hardware</b> |                                                                         |         |                 |     |                | E  |  |  |  |  |  |
| <b>ED</b> Base Unit Presses PNOZ m2p ETH<br>A<br>Base Unit Burner Management PNOZ m3<br><b>Base Units (Mini)</b><br>Base Unit Mini PNOZ mm0p<br>ē,<br>Base Unit Mini PNOZ mm0p-T<br>홂<br>Base Unit Mini PNOZ mm0. Ip<br>Ē<br>Base Unit Mini PNOZ mm0.2p<br>Base Units (PNOZmulti 2)<br>Base Unit PNOZ m B0<br>Virtual I/O Modules/Interfaces<br>Fieldbus module PNOZmulti 2<br>Input Modules<br>Input Module PNOZ m EF 16DI<br><b>Relay Output Modules</b><br>Relay Output Module PNOZ m EF 4DI4D(E<br>Semiconductor Output Modules<br>Semiconductor Output Module PNOZ m<br><b>Motion Monitoring</b><br>Motion Monitoring Module PNOZ m EF<br>Motion Monitoring Module PNOZ m EF<br>$\leftarrow$<br>$^{\prime\prime\prime}$<br>$\mathbb{R}^2$ |                            | <b>Cannot move this module.</b><br>電源協議提携<br> 義盛篇編編編 <br>pilz<br> 震災記録賞 |         |                 |     |                |    |  |  |  |  |  |
| $\equiv$<br><b>Module Description</b>                                                                                                    | <b>Configured Hardware</b> |                                                                         |         |                 |     |                |    |  |  |  |  |  |
| 772132 - PNOZ m ES Profibus                                                                                                    |                            | Module Name                                                             | Version | Equipment Locat | 1   | $\circ$        |    |  |  |  |  |  |
| 772134 - PNOZ m ES CANopen                                                                                                    | $-1$                       | Fieldbus module PNOZmulti 2                                             | v1.0    | a2              | 128 | 128            |    |  |  |  |  |  |
| 772136 - PNOZ m ES EtherCAT                                                                                                    | $\blacksquare$ 0           | Base Unit PNOZ m B0                                                     | v1.4    | a1              | 20  | $\overline{4}$ | 仓  |  |  |  |  |  |
| 772119 - PNOZ m ES Powerlink                                                                                                    |                            |                                                                         |         |                 |     |                | Ø, |  |  |  |  |  |
|                                                                                                    |                            |                                                                         |         |                 |     |                | 溪  |  |  |  |  |  |
|                                                                                                    |                            |                                                                         |         |                 |     |                |    |  |  |  |  |  |
| Level: 8 3 4                                                                                                    |                            |                                                                         |         |                 |     |                | ₽  |  |  |  |  |  |

<span id="page-14-1"></span>Fig 10: PNOZmulti Configurator – Select the used Hardware

Notice: To test the communication between the PNOZmulti and the Ethernet/IP Scanner you need at least one safety function in the PNOZmulti program.

#### Insert a safety function, e.x. E-STOP

<span id="page-15-0"></span>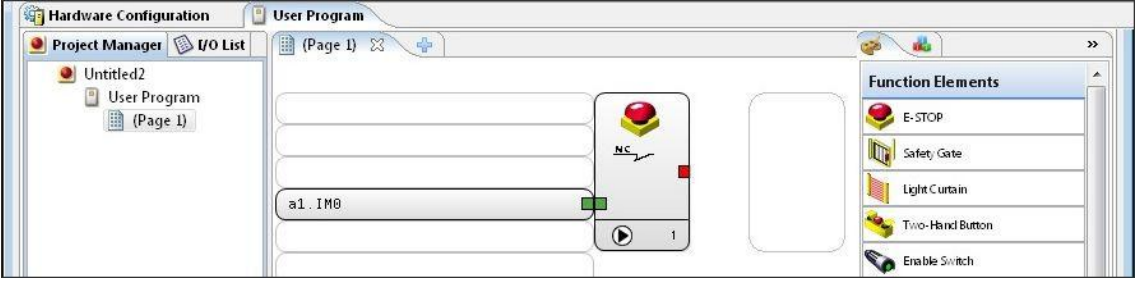

<span id="page-15-2"></span>Fig 11: PNOZmulti Configurator – Insert E-Stop

Insert an output and connect it with the E-STOP

<span id="page-15-3"></span><span id="page-15-1"></span>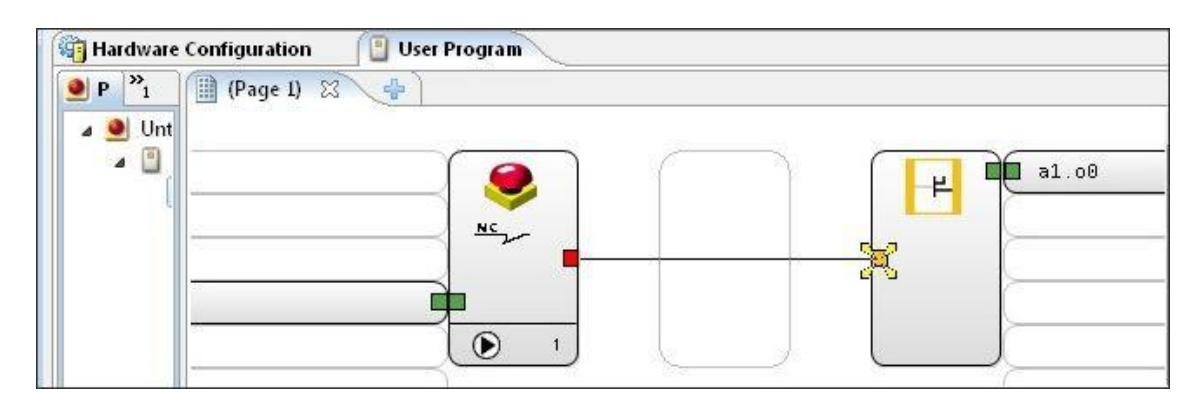

Fig 12: PNOZmulti Configurator – Insert Output

#### **Insert a virtual Output**

<span id="page-16-0"></span>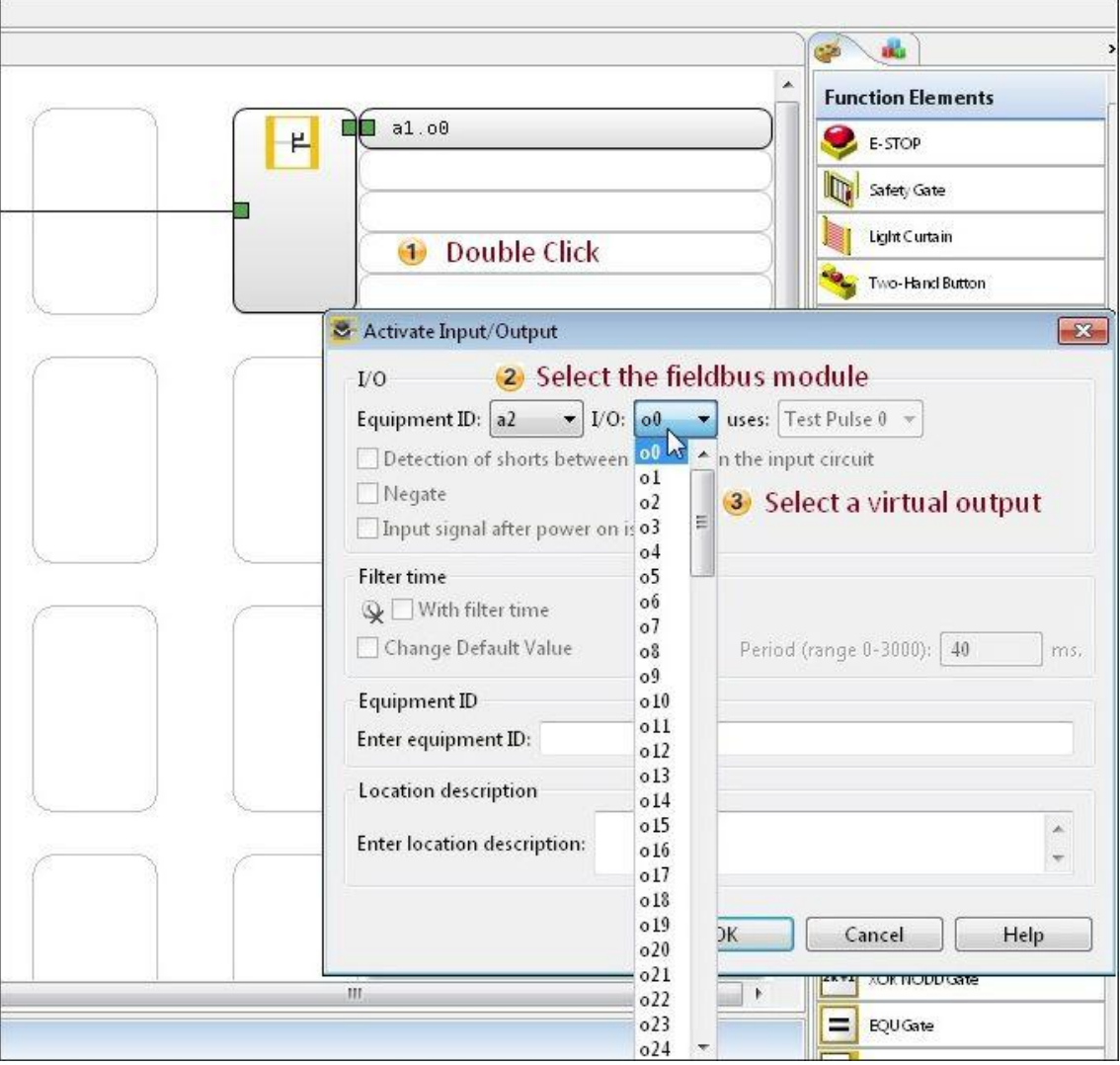

<span id="page-16-1"></span>Fig 13: PNOZmulti Configurator – Insert a virtual Output

▶ Connect the virtual Output with the E-STOP to get the status of the E-STOP

<span id="page-17-1"></span>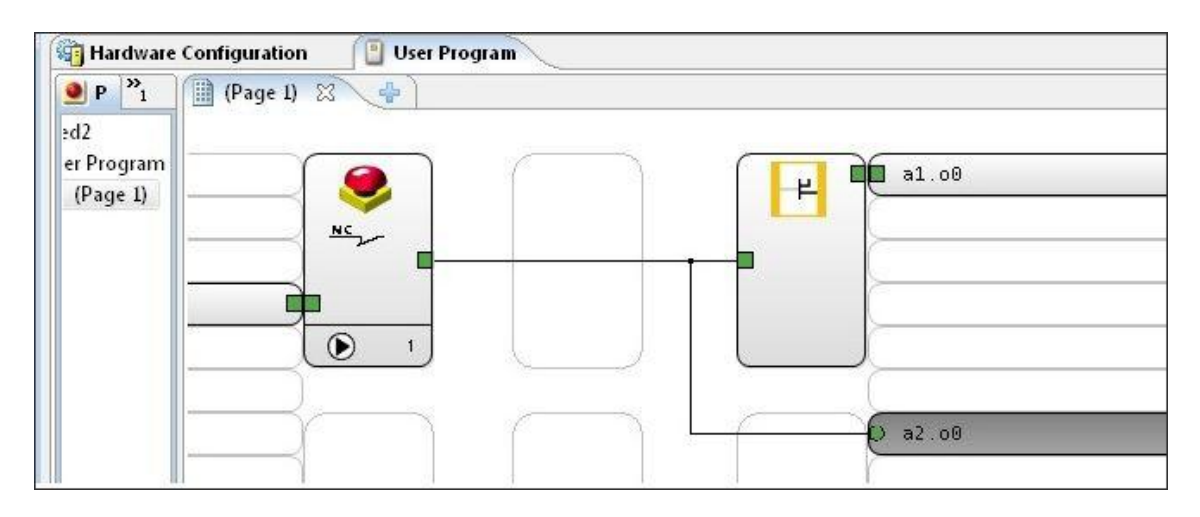

Fig 14: PNOZmulti Configurator – virtual Output is connected with E-Stop

#### <span id="page-17-4"></span><span id="page-17-0"></span>**4.2.2. PNOZmulti Download**

▶ Select Interface

<span id="page-17-2"></span>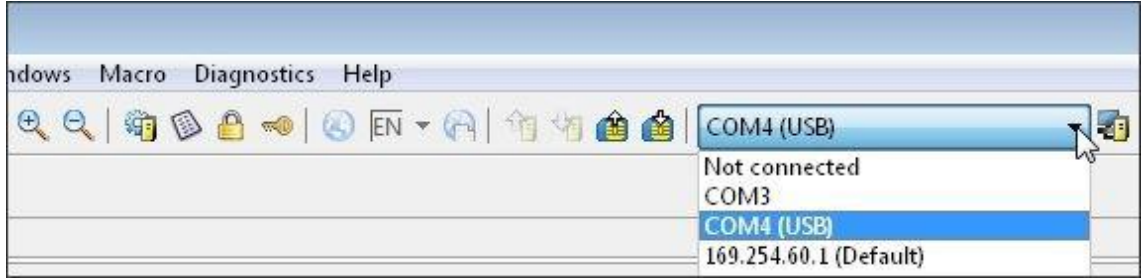

<span id="page-17-5"></span>Fig 15: PNOZmulti Configurator – Select the Interface

<span id="page-17-3"></span>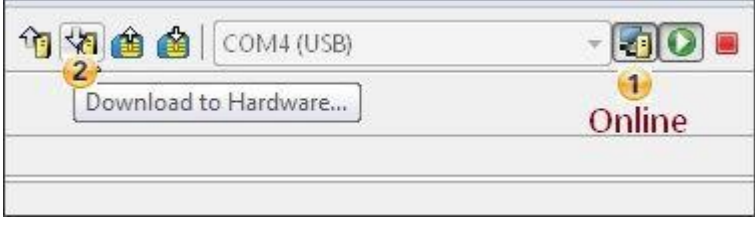

<span id="page-17-6"></span>Fig 16: PNOZmulti Configurator – Download to PNOZmulti (1)

<span id="page-18-0"></span>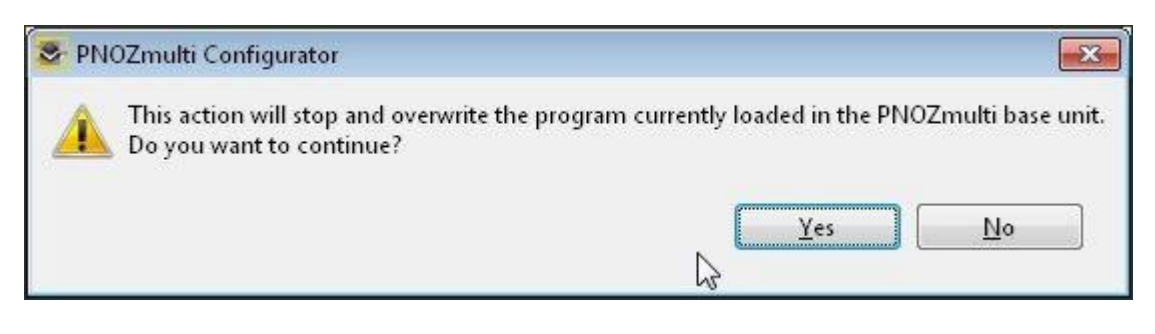

Fig 17: PNOZmulti Configurator – Download to PNOZmulti (2)

<span id="page-18-2"></span><span id="page-18-1"></span>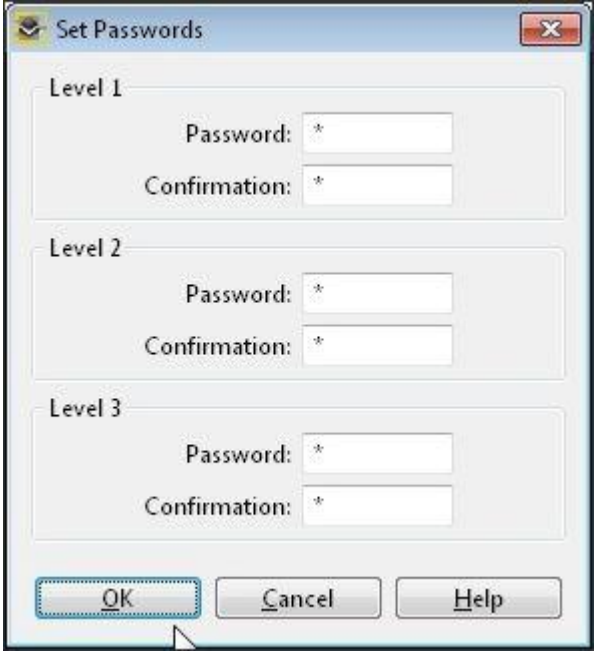

<span id="page-18-3"></span>Fig 18: PNOZmulti Configurator – Download to PNOZmulti (3)

<span id="page-19-0"></span>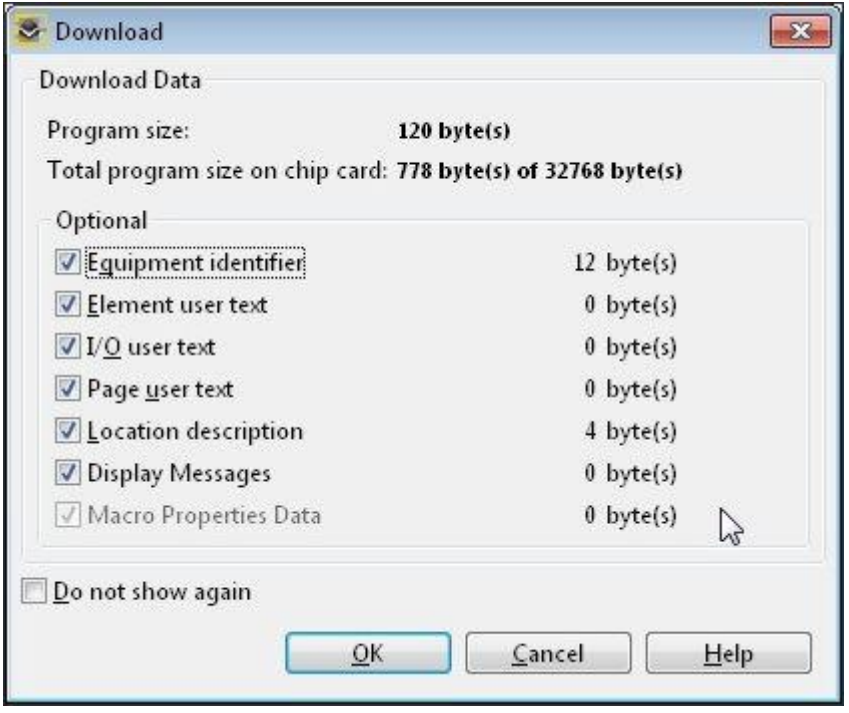

<span id="page-19-2"></span>Fig 19: PNOZmulti Configurator – Download to PNOZmulti (4)

<span id="page-19-1"></span>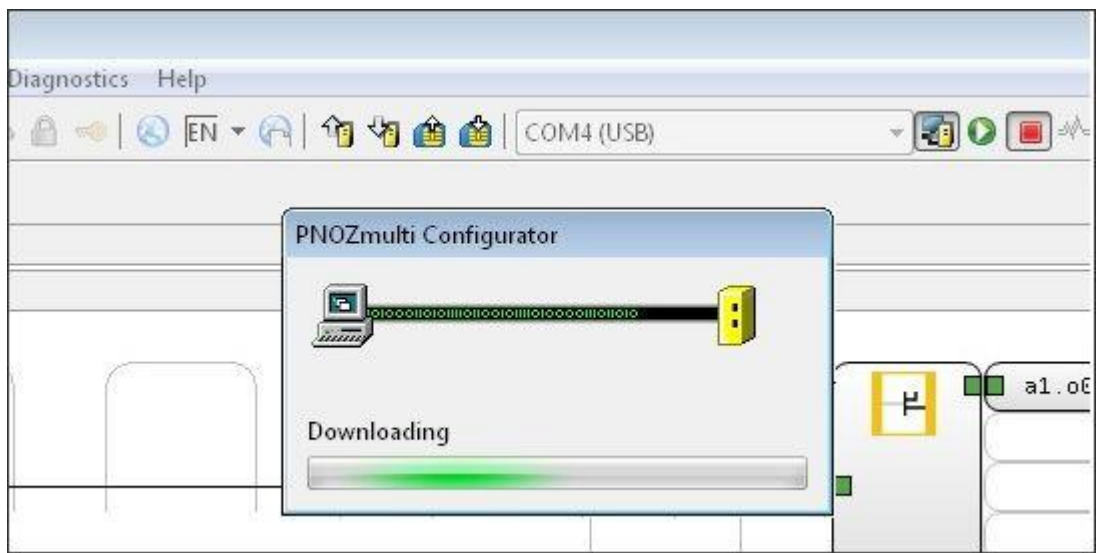

<span id="page-19-3"></span>Fig 20: PNOZmulti Configurator – Download to PNOZmulti (5)

<span id="page-20-0"></span>

| Diagnostics Help | 3 8 - 1 8 FN - 8   1 节 节 台 台   COM4 (USB)               | $-$ 30 $\blacksquare$ |
|------------------|---------------------------------------------------------|-----------------------|
|                  | > PNOZmulti Configurator<br>æ                           |                       |
|                  | Download successful.<br>Do you want to start PNOZmulti? |                       |
|                  | No.<br><b>Yes</b>                                       | $a1$ .<br>H           |

<span id="page-20-1"></span>Fig 21: PNOZmulti Configurator – Download to PNOZmulti (6)

# <span id="page-21-0"></span>**5. Table of figures**

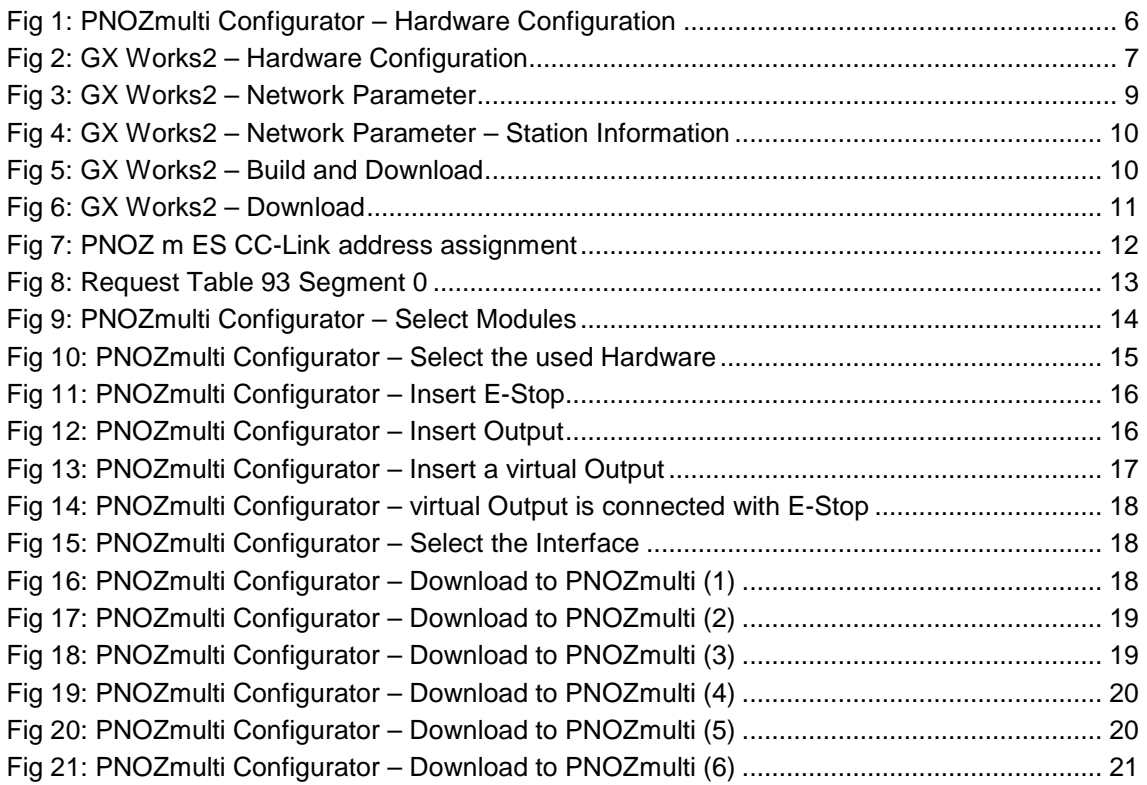

### **Recommended printer settings**

Adobe Acrobat Reader ( www.adobe.com)

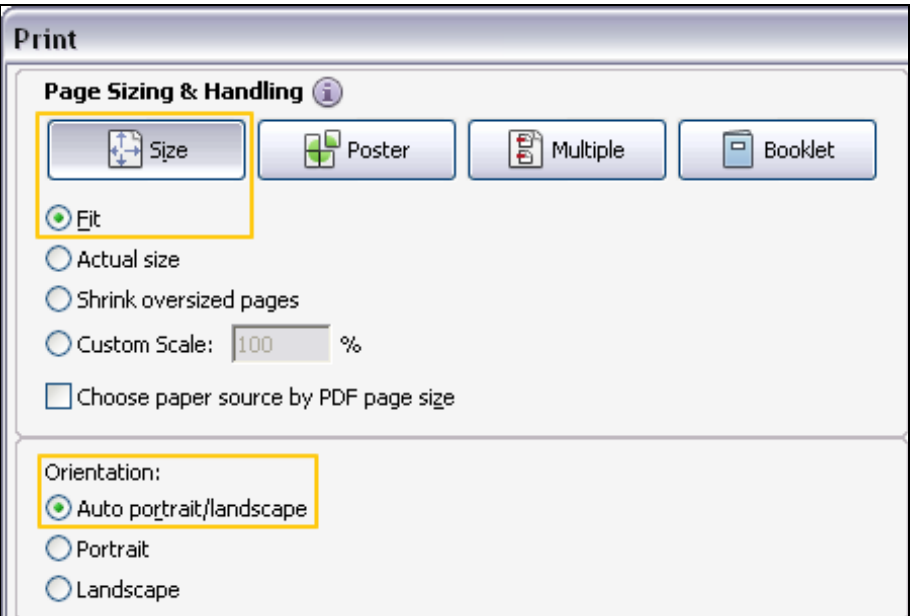

PDF-XChange Viewer ( [www.tracker-software.com \)](http://www.tracker-software.com/) 

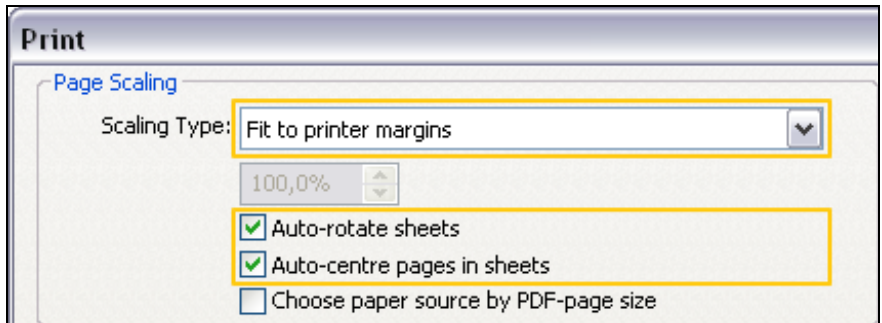

# $\blacktriangleright$  Support

Technical support is available from Pilz round the clock.

#### Americas

**Brazil** +55 11 97569-2804 Canada +1 888-315-PILZ (315-7459) Mexico +52 55 5572 1300 USA (toll-free) +1 877-PILZUSA (745-9872)

#### Asia

China +86 21 60880878-216 Japan +81 45 471-2281 South Korea +82 31 450 0680

Australia

+61 3 95446300

#### Europe

Austria +43 1 7986263-0 Belgium, Luxembourg +32 9 3217575 France +33 3 88104000 Germany +49 711 3409-444 Ireland +353 21 4804983 Italy +39 0362 1826711

Scandinavia +45 74436332 Spain +34 938497433 Switzerland +41 62 88979-30 The Netherlands +31 347 320477 Turkey +90 216 5775552 **United Kingdom** +44 1536 462203

You can reach our international hotline on: +49 711 3409-444 support@pilz.com

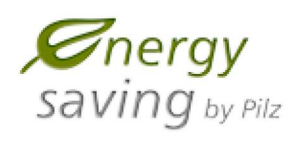

**BLU@COMPETENCE** 

Partner of the Engineering Industry Sustainability Initiative

**Alliance Member** 

Pilz develops environmentally-friendly products using ecological materials and energy-saving technologies. Offices and production facilities are ecologically designed, environmentally-aware and energy-saving. So Pilz offers sustainability, plus the security of using energy-efficient products and environmentally-friendly solutions.

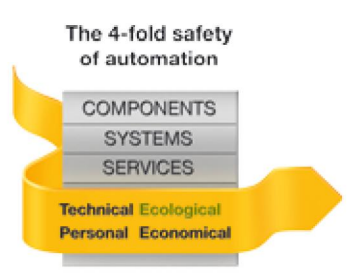

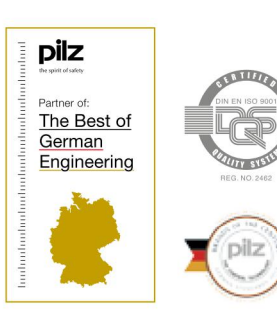

Pilz GmbH & Co. KG Felix-Wankel-Straße 2 73760 Ostfildern, Germany Tel.: +49 711 3409-0 Fax: +49 711 3409-133 info@pilz.com www.pilz.com

SafetyEYE®, SafetyNET p®, THE SPIRIT OF SAFETY® are registered and protected trademarks of PIz GmbH & Co. KG in some countries. We would point out that product features may vary<br>from the details stated in this document, de InduraNET p%, PAS4000%, PAScal®, PASconfig®, Pilz®, PITD®, PMCprimo®, PMCprino®, PMClendo®, PMD®, PMIP®, PHmO®, PSEN®, PSS®, PMS®, SafetyBUS p®, CMSE®.

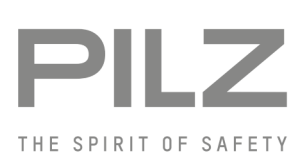